## **Translation method of** *LA MORICETTERIE* **with** *Google translate* **or** *Bing translator*

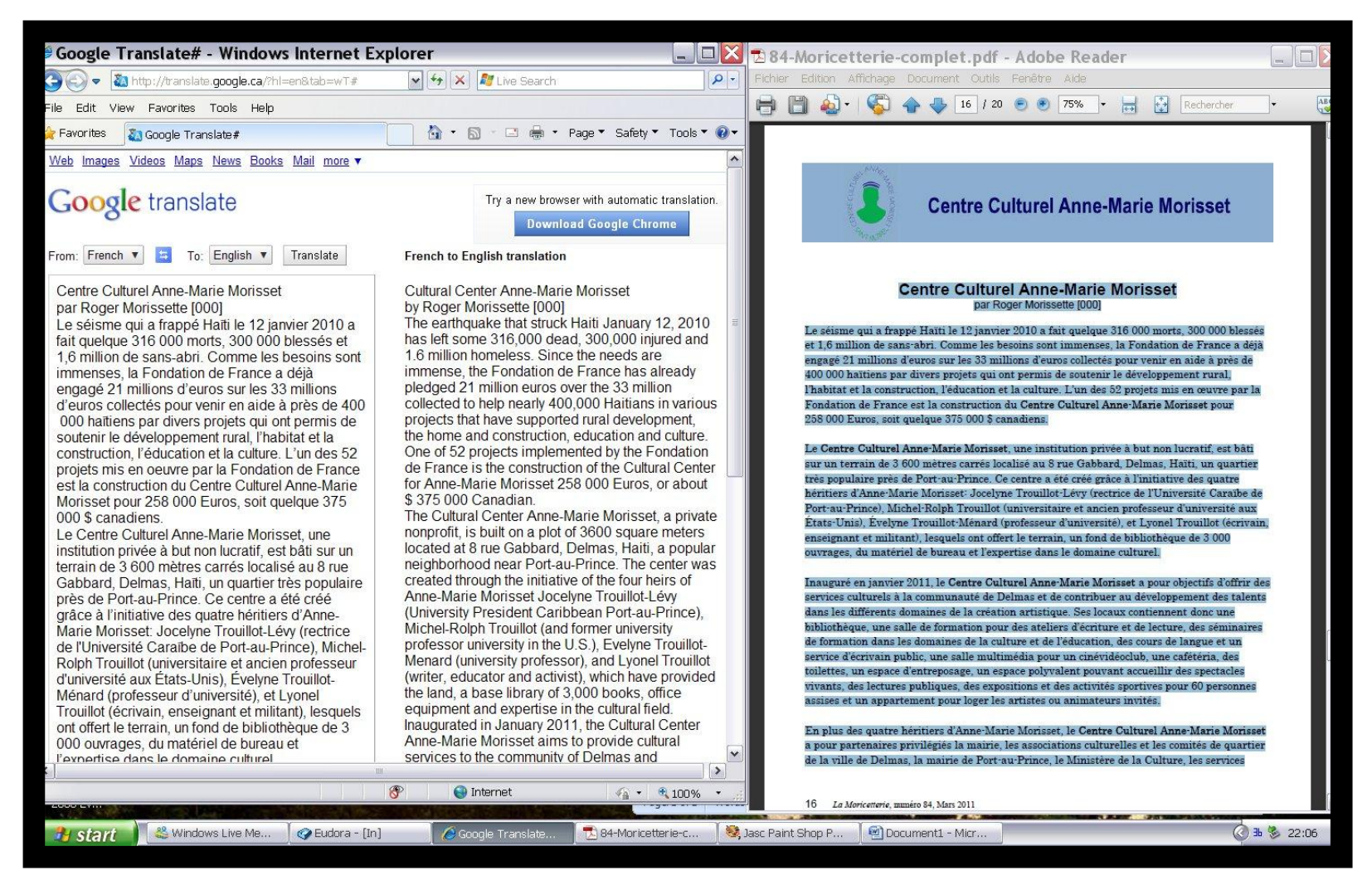

- 1. In one half of your screen, you open either *Google translate* at [http://translate.google.com](http://translate.google.com/) or *Bing translator* at [http://www.microsofttranslator.com](http://www.microsofttranslator.com/) Then, you select translation from French to English.
- 2. In the other half of your screen, you open *LA MORICETTERIE* with *Acrobat Reader* or an equivalent PDF viewer. There you **COPY** the article that you want to translate and **PASTE** it into *Google translate* or *Bing translator*. Then you push *translate* to read the translation which is not always of high quality but allows a basic understanding of the French text.